# INSTRUM NANDA

# *CS100 Barometric Pressure Sensor* Revision: 8/12

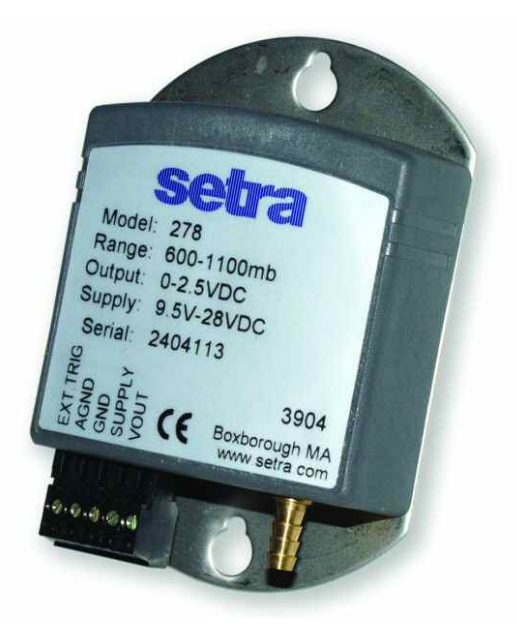

Copyright © 2002-2012 Campbell Scientific, Inc.

# *Warranty*

"PRODUCTS MANUFACTURED BY CAMPBELL SCIENTIFIC, INC. are warranted by Campbell Scientific, Inc. ("Campbell") to be free from defects in materials and workmanship under normal use and service for twelve (12) months from date of shipment unless otherwise specified in the corresponding Campbell pricelist or product manual. Products not manufactured, but that are re-sold by Campbell, are warranted only to the limits extended by the original manufacturer. Batteries, fine-wire thermocouples, desiccant, and other consumables have no warranty. Campbell's obligation under this warranty is limited to repairing or replacing (at Campbell's option) defective products, which shall be the sole and exclusive remedy under this warranty. The customer shall assume all costs of removing, reinstalling, and shipping defective products to Campbell. Campbell will return such products by surface carrier prepaid within the continental United States of America. To all other locations, Campbell will return such products best way CIP (Port of Entry) INCOTERM® 2010, prepaid. This warranty shall not apply to any products which have been subjected to modification, misuse, neglect, improper service, accidents of nature, or shipping damage. This warranty is in lieu of all other warranties, expressed or implied. The warranty for installation services performed by Campbell such as programming to customer specifications, electrical connections to products manufactured by Campbell, and product specific training, is part of Campbell's product warranty. CAMPBELL EXPRESSLY DISCLAIMS AND EXCLUDES ANY IMPLIED WARRANTIES OF MERCHANTABILITY OR FITNESS FOR A PARTICULAR PURPOSE. Campbell is not liable for any special, indirect, incidental, and/or consequential damages."

# *Assistance*

Products may not be returned without prior authorization. The following contact information is for US and international customers residing in countries served by Campbell Scientific, Inc. directly. Affiliate companies handle repairs for customers within their territories. Please visit *www.campbellsci.com* to determine which Campbell Scientific company serves your country.

To obtain a Returned Materials Authorization (RMA), contact CAMPBELL SCIENTIFIC, INC., phone (435) 227-9000. After an applications engineer determines the nature of the problem, an RMA number will be issued. Please write this number clearly on the outside of the shipping container. Campbell Scientific's shipping address is:

### **CAMPBELL SCIENTIFIC, INC.**

RMA#\_\_\_\_\_ 815 West 1800 North Logan, Utah 84321-1784

For all returns, the customer must fill out a "Statement of Product Cleanliness and Decontamination" form and comply with the requirements specified in it. The form is available from our web site at *www.campbellsci.com/repair*. A completed form must be either emailed to *repair@campbellsci.com* or faxed to (435) 227-9106. Campbell Scientific is unable to process any returns until we receive this form. If the form is not received within three days of product receipt or is incomplete, the product will be returned to the customer at the customer's expense. Campbell Scientific reserves the right to refuse service on products that were exposed to contaminants that may cause health or safety concerns for our employees.

# *Table of Contents*

*PDF viewers: These page numbers refer to the printed version of this document. Use the PDF reader bookmarks tab for links to specific sections.* 

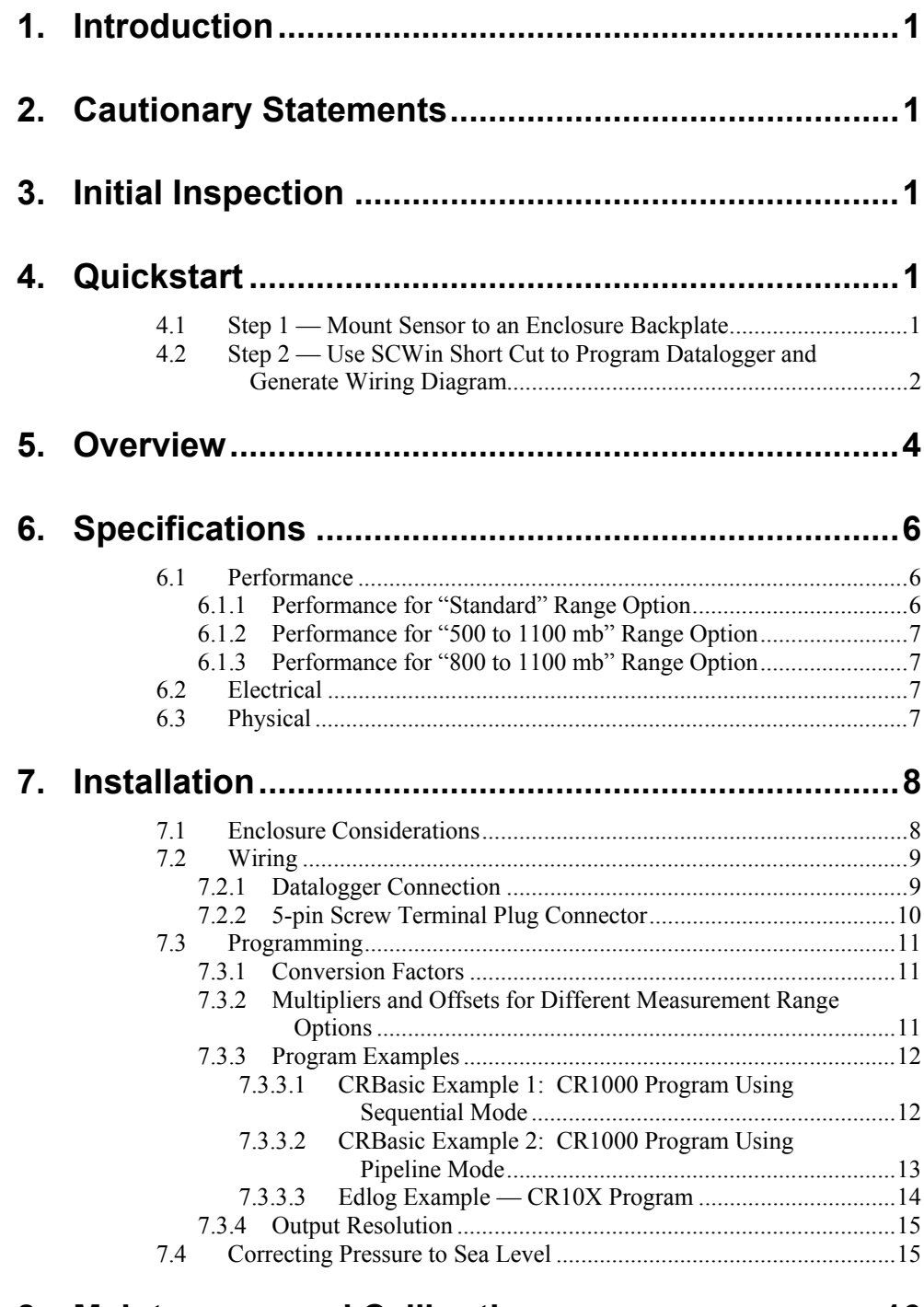

# **8. [Maintenance and Calibration...................................16](#page-21-0)**

# *Figures*

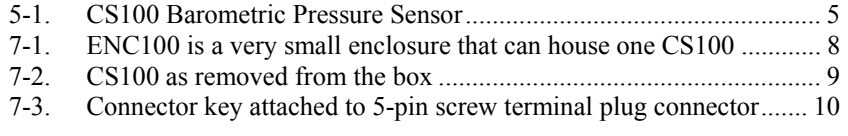

# *Tables*

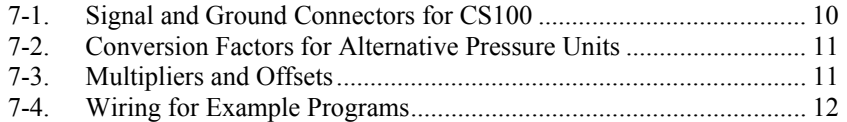

# <span id="page-6-0"></span>**1. Introduction**

The CS100 measures barometric pressure for the range of 600 to 1100 mb. This range equates to from below sea level (as in a mine) up to 12,000 feet above sea level. Designed for use in environmental applications, the CS100 is compatible with all Campbell Scientific dataloggers.

Before using the CS100, please study

- Section [2,](#page-6-1) *Cautionary Statements*
- Section [3,](#page-6-2) *Initial Inspection*
- Section [4,](#page-6-3) *Quickstart*

More details are available in the remaining sections.

# <span id="page-6-1"></span>**2. Cautionary Statements**

- Warning: Failure to protect the sensor from condensation may result in permanent damage.
- Warning: Improper wiring may damage the CS100 beyond repair.
- Care should be taken when opening the shipping package to not damage or cut the cable jacket. If damage to the cable is suspected, consult with a Campbell Scientific applications engineer.
- Although the CS100 is rugged, it should be handled as a precision scientific instrument.
- The black outer jacket of the cable is Santoprene® rubber. This compound was chosen for its resistance to temperature extremes, moisture, and UV degradation. However, this jacket will support combustion in air. It is rated as slow burning when tested according to U.L. 94 H.B. and will pass FMVSS302. Local fire codes may preclude its use inside buildings.

# <span id="page-6-2"></span>**3. Initial Inspection**

Upon receipt of the CS100, inspect the packaging and contents for damage. File damage claims with the shipping company.

# <span id="page-6-3"></span>**4. Quickstart**

# **4.1 Step 1 — Mount Sensor to an Enclosure Backplate**

The mounting holes for the sensor are one-inch-centered (three inches apart), and will mount directly onto the holes on the backplates of the Campbell Scientific enclosures. Mount the sensor with the pneumatic connector pointing vertically downwards to prevent condensation collecting in the pressure cavity, and also to ensure that water cannot enter the sensor.

# <span id="page-7-0"></span>**4.2 Step 2 — Use SCWin Short Cut to Program Datalogger and Generate Wiring Diagram**

The simplest method for programming the datalogger to measure the CS100 is to use Campbell Scientific's SCWin Short Cut Program Generator.

1. Open Short Cut and click on **New Program**.

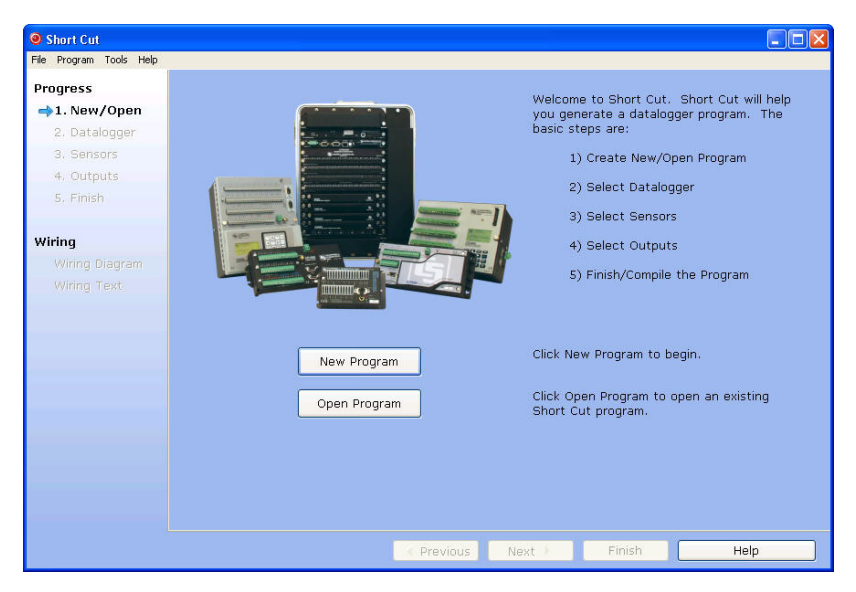

2. Select a datalogger and scan interval.

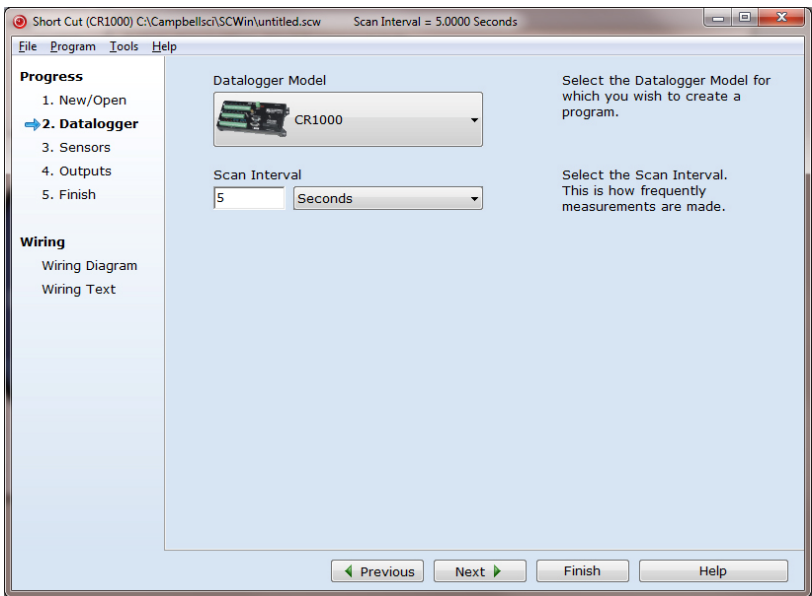

3. Select **CS100 Barometric Pressure Sensor** then click the right arrow in the middle of the page to add the sensor to the list of sensors to be measured.

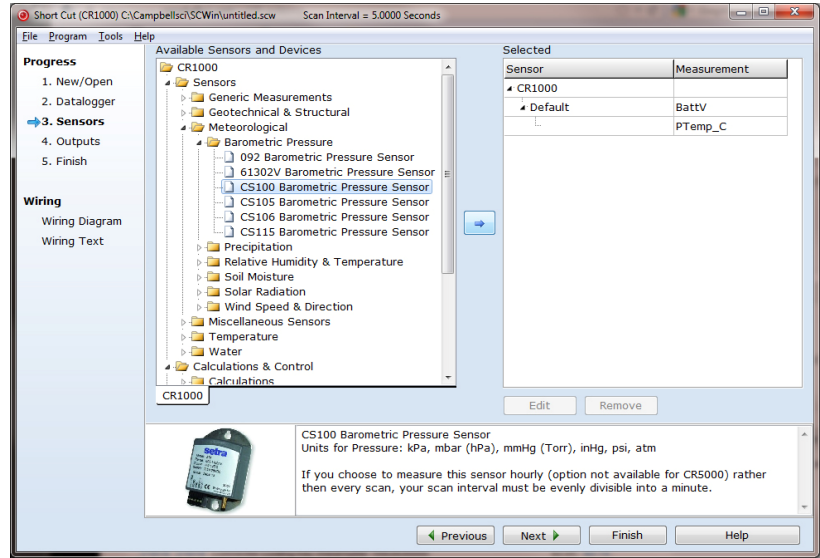

4. Define the name of the public variables. Variable defaults to **BP\_mmHg**  that holds the barometric pressure measurements. Select the desired units of measure, pressure range, sea level elevation correction, elevation correction units, and whether the sensor should be measured hourly.

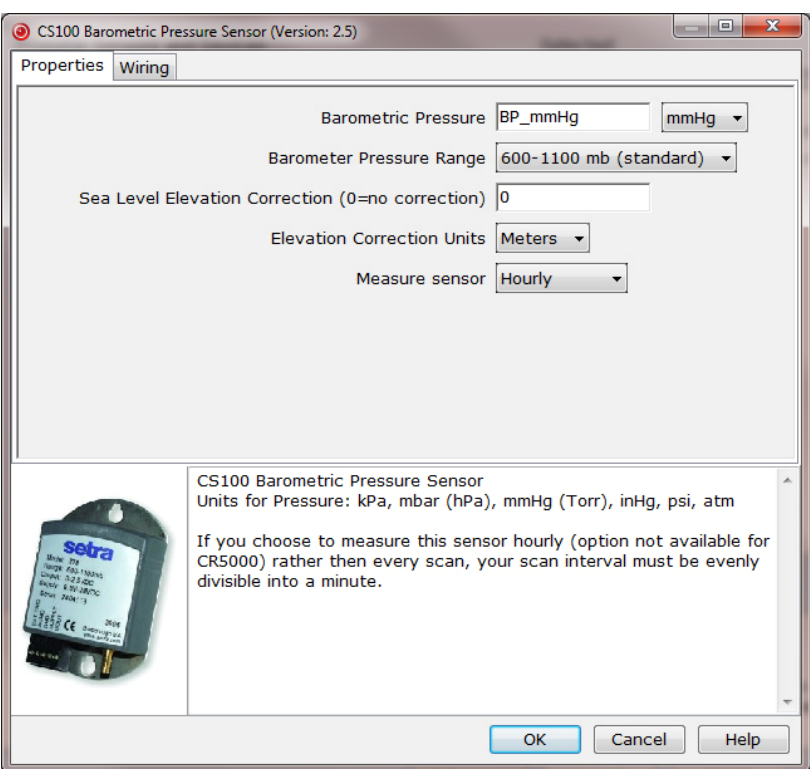

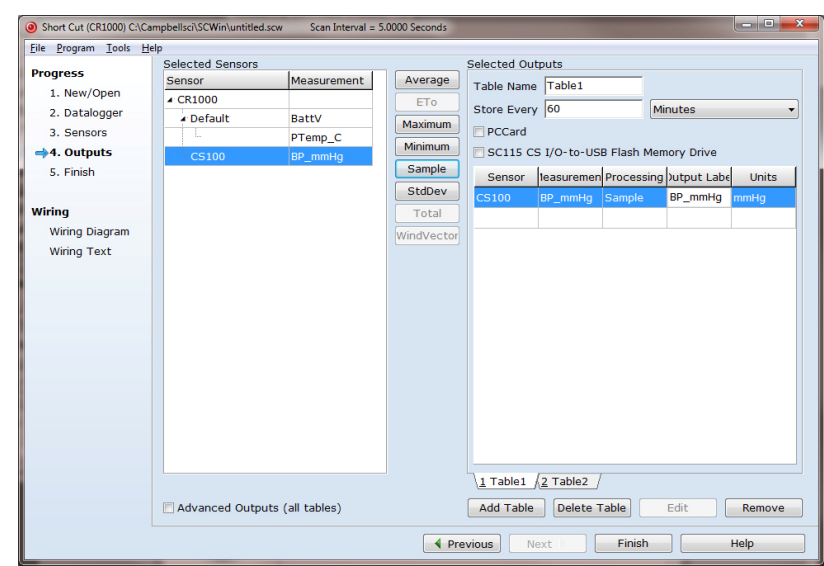

<span id="page-9-0"></span>5. Choose the outputs for the barometric pressure and then select finish.

6. Remove the yellow warning label from the pigtails and wire according to the wiring diagram generated by SCWin Short Cut.

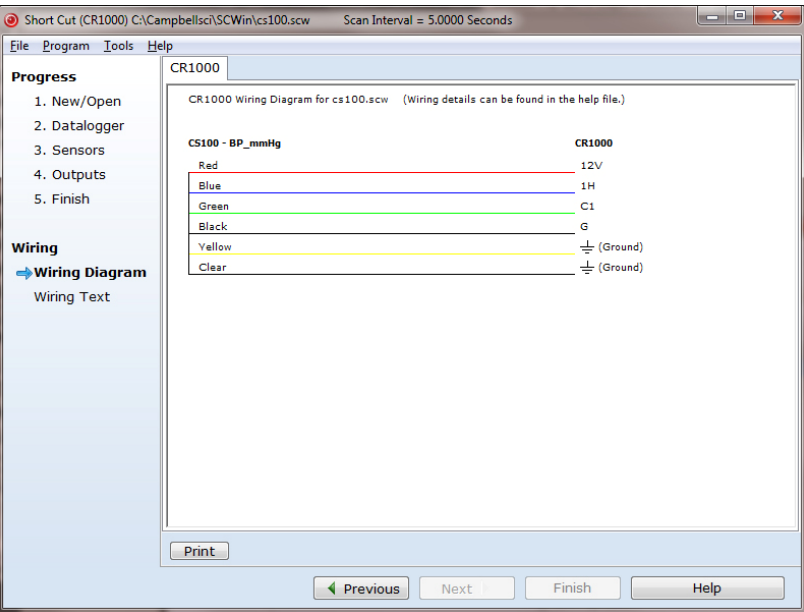

WARNING Improper wiring may damage the CS100 beyond repair.

# **5. Overview**

The CS100 is a capacitive pressure transducer that uses the Setra's electrical capacitor technology for barometric pressure measurements over the 600 to 1100 millibar range. The transducer's compact and rugged polyester housing with stainless blackplate contains two closely-spaced, parallel, electrically<span id="page-10-0"></span>isolated metallic surfaces. One of the surfaces is essentially a diaphragm constructed of a Setra's proprietary compound of fused glass and ceramic (Setraceram™) or a low-hysteresis material, such as 17-4 PH SS. The diaphragm is capable of detecting a slight change in the applied pressure, which is then converted to an analog voltage signal by Setra's custom Application Specific Integrated Circuit (ASIC). The analog signal generated by the barometer can be directly measured by a Campbell Scientific datalogger.

The CS100 is supplied in the triggered mode, in which the datalogger switches 12 VDC power to the barometer before the measurement. The datalogger then powers down the barometer after the measurements to conserve power.

Other measurement range options such as 500 to 1100 millibar, and 800 to 1100 millibar are also available. Please contact Campbell Scientific, Inc. for ordering these special versions.

Campbell Scientific offers the CS100-QD, a version of the CS100 that includes a connector for use with a RAWS-F or RAWS-P weather station (refer to the RAWS-F and RAWS-P manuals for more information).

If the CS100 and datalogger will be housed in different enclosures, the CABLE5CBL-L should be used instead of the cable that is shipped with the CS100. The CABLE5CBL-L can terminate in:

- Pigtails that connect directly to a Campbell Scientific datalogger (option –PT).
- Connector that attaches to a prewired enclosure (option –PW). Refer to *[www.campbellsci.com/prewired-enclosures](http://www.campbellsci.com/prewired-enclosures)* for more information.

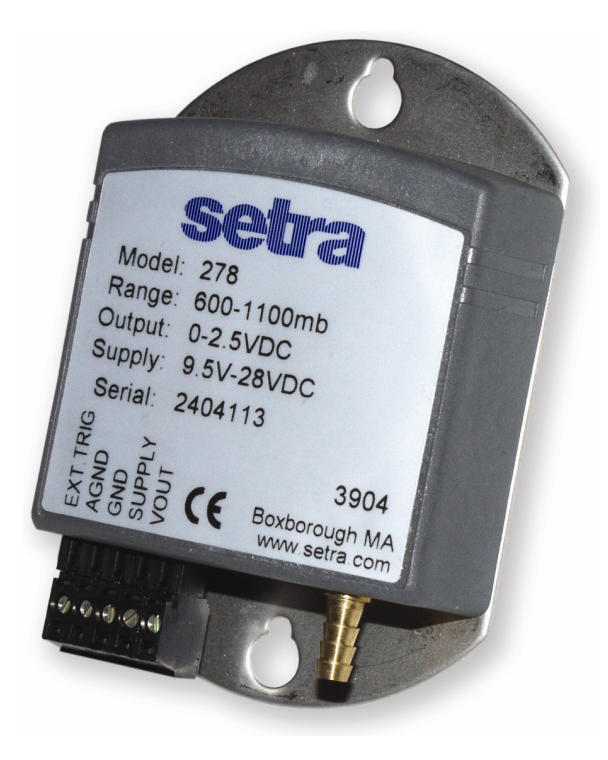

*FIGURE 5-1. CS100 Barometric Pressure Sensor* 

# <span id="page-11-0"></span>**6. Specifications**

### **Features:**

- Integral switching circuit limits power consumption to measurement cycle
- Compatible with all Campbell Scientific dataloggers (including the  $C R200(X)$  series)
- Calibration NIST traceable
- Meets CE conformance standards

# **Compatibility**

CR200(X) series CR800 series CR1000 CR3000 CR5000 CR9000(X) CR7X CR510  $CR10(X)$  CR23X 21X

# **6.1 Performance**

# **6.1.1 Performance for "Standard" Range Option**

1

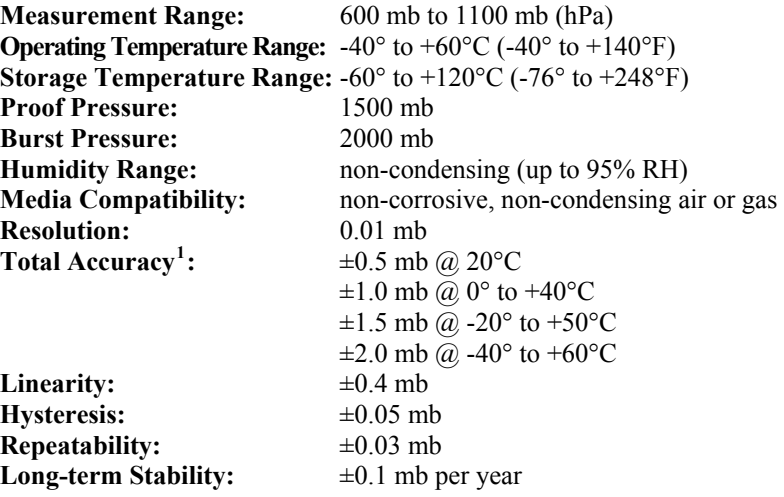

<span id="page-11-1"></span><sup>&</sup>lt;sup>1</sup> The root sum squared (RSS) of end point non-linearity, hysteresis, nonrepeatability and calibration uncertainty.

# <span id="page-12-0"></span>**6.1.2 Performance for "500 to 1100 mb" Range Option**

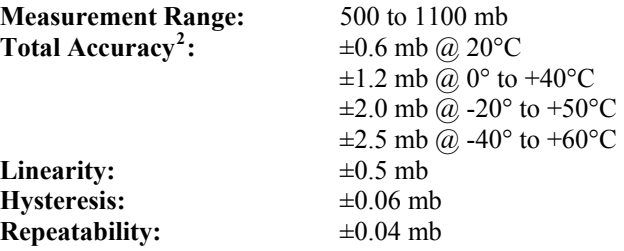

# **6.1.3 Performance for "800 to 1100 mb" Range Option**

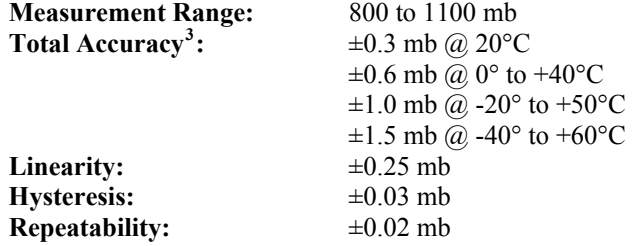

# **6.2 Electrical**

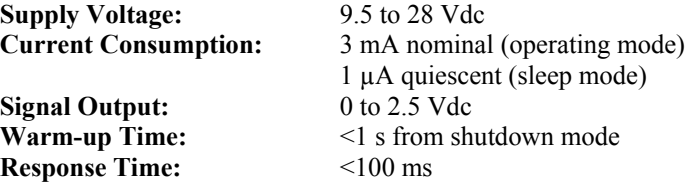

# **6.3 Physical**

-

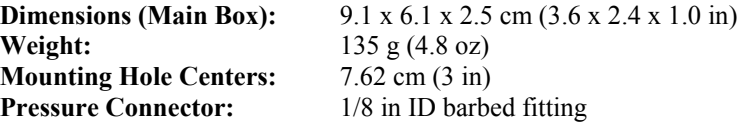

<span id="page-12-1"></span>The black outer jacket of the cable is Santoprene<sup>®</sup> rubber. This compound was chosen for its resistance to temperature extremes, moisture, and UV degradation. However, this jacket will support combustion in air. It is rated as slow burning when tested according to U.L. 94 H.B. and will pass FMVSS302. Local fire codes may preclude its use inside building. **NOTE** 

 $2$ <sup>2</sup> The root sum squared (RSS) of end point non-linearity, hysteresis, nonrepeatability and calibration uncertainty.

<span id="page-12-2"></span><sup>&</sup>lt;sup>3</sup> The root sum squared (RSS) of end point non-linearity, hysteresis, nonrepeatability and calibration uncertainty.

# <span id="page-13-0"></span>**7. Installation**

# **7.1 Enclosure Considerations**

To prevent condensation, install the sensor in an environmentally protected enclosure, complete with desiccant, which should be changed at regular intervals.

Failure to protect the sensor from condensation may result in permanent damage. **CAUTION** 

> The CS100 is typically mounted in a Campbell Scientific enclosure next to the datalogger. Campbell Scientific also offers the ENC100 for situations where it is desirable to house the CS100 in its own enclosure. The ENC100 is a 6.7-in. x 5.5-in. x 3.7-in. enclosure that includes a compression fitting for cable entry, a vent for equalization with the atmosphere, a backplate for mounting the CS100, and hardware for mounting the ENC100 to a tripod, tower, or pole (see [FIGURE 7-1](#page-13-1)).

<span id="page-13-1"></span>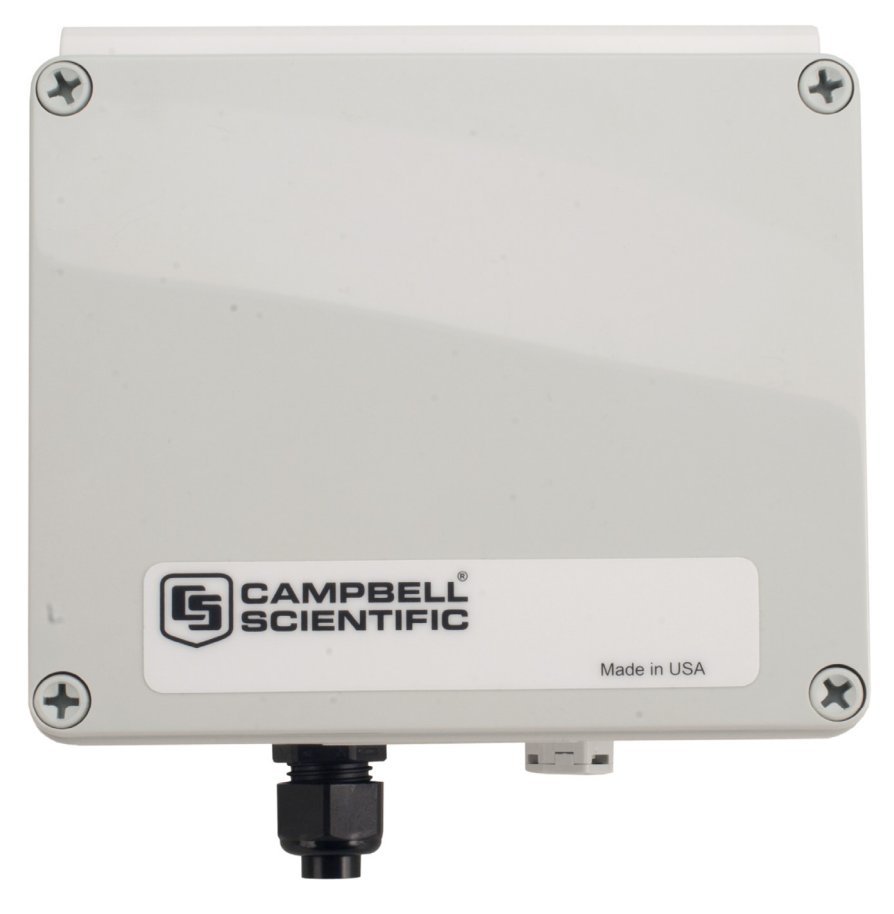

*FIGURE 7-1. ENC100 is a very small enclosure that can house one CS100* 

Remember that for the sensor to detect the external ambient pressure, the enclosure must vent to the atmosphere (i.e., not be hermetically sealed). Enclosures purchased from Campbell Scientific properly vent to the atmosphere.

<span id="page-14-0"></span>For user-supplied enclosures, it may be necessary to make a vent hole on the outer wall. In this situation, do not make the hole on one of the vertical side walls, as wind blowing around it can cause transient changes in pressure. **NOTE** 

# **7.2 Wiring**

# **7.2.1 Datalogger Connection**

Before connecting the barometer to the datalogger, a yellow warning label must be removed from the pigtails (see [FIGURE 7-2\)](#page-14-1). The warning label reminds the user of the importance of properly connecting the barometer to the datalogger. Proper wiring is shown in [TABLE 7-1.](#page-15-1)

<span id="page-14-1"></span>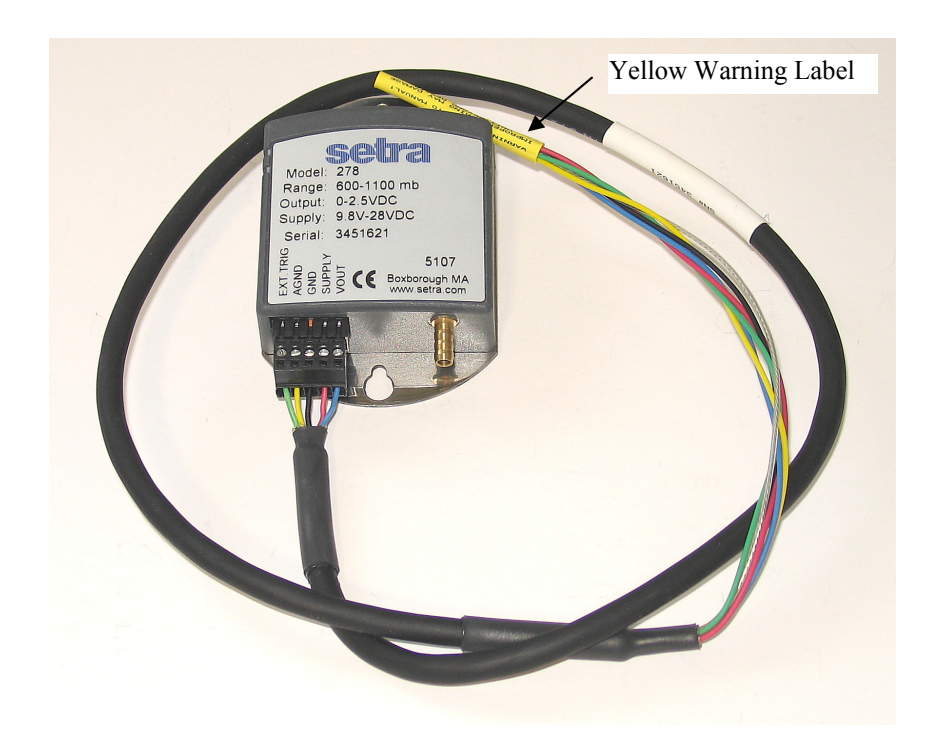

*FIGURE 7-2. CS100 as removed from the box* 

<span id="page-15-1"></span><span id="page-15-0"></span>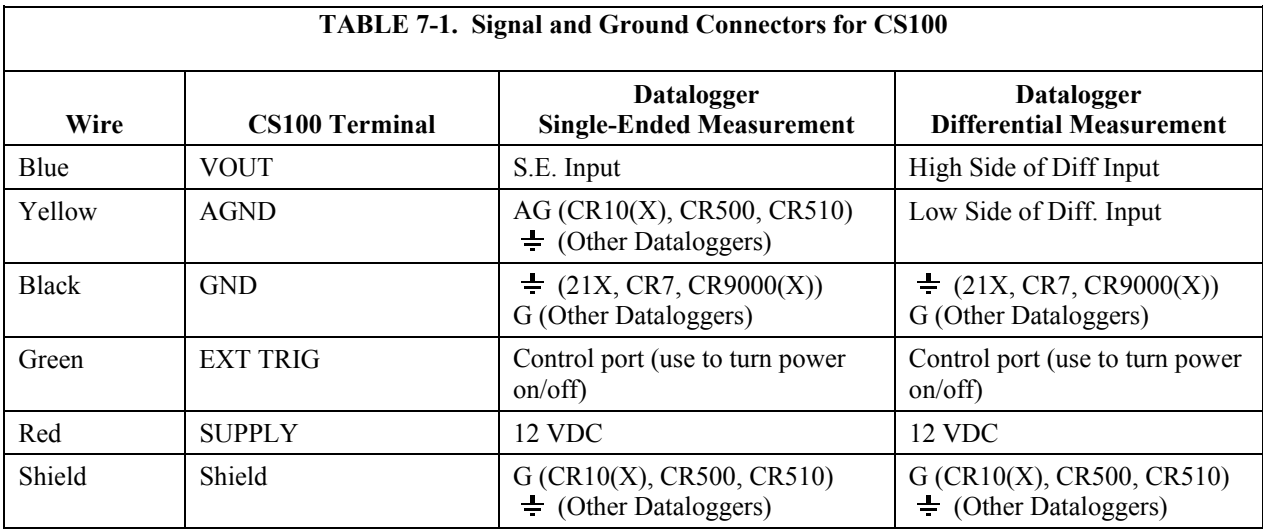

WARNING Improper wiring may damage the CS100 beyond repair.

# **7.2.2 5-pin Screw Terminal Plug Connector**

The datalogger connects to the CS100 via a 5-pin screw terminal plug connector. This connector is removable and may be replaced. The replacement connector may come with a connector key attached to it to ensure that the connector is plugged into the CS100 right side up (see [FIGURE 7-3\)](#page-15-2). When the connector is right side up, it will easily plug into the barometer.

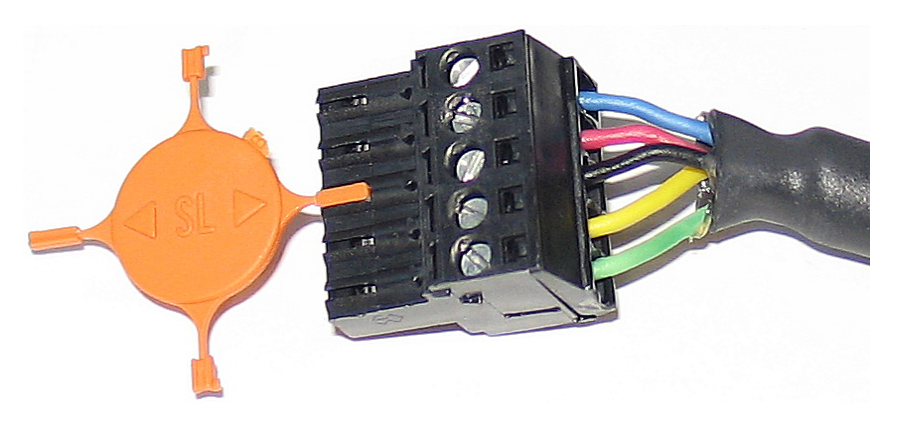

*FIGURE 7-3. Connector key attached to 5-pin screw terminal plug connector* 

<span id="page-15-2"></span>**WARNING** 

**A 5-pin screw terminal that is plugged in upside down will damage the sensor—perhaps beyond repair.** 

# <span id="page-16-0"></span>**7.3 Programming**

The CS100 sensor is measured using the singled-ended voltage measurement instruction (**VoltSE()** in CRBasic and Instruction 1 in Edlog).

Atmospheric pressure changes little with time. In most weather station applications measuring pressure once an hour is adequate.

# <span id="page-16-1"></span>**7.3.1 Conversion Factors**

In the example programs, the pressure is reported in millibars (mb). To report pressure in different units, multiply the measured pressure by the appropriate conversion factor using the P37 (Z=X\*F) instruction for CR500, CR510, CR10(X), CR23X, 21X, and CR7, or by adding an expression for CR200(X), CR800, CR850, CR1000, CR3000, CR5000, and CR9000(X) dataloggers. See [TABLE 7-2](#page-16-1) below for conversion factors.

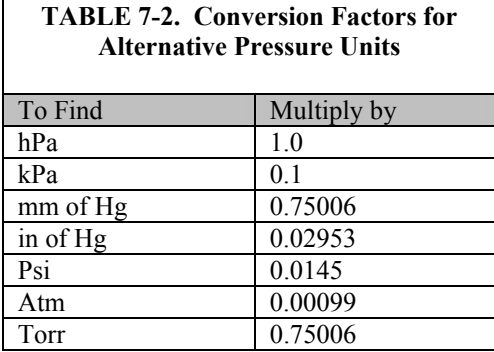

# **7.3.2 Multipliers and Offsets for Different Measurement Range Options**

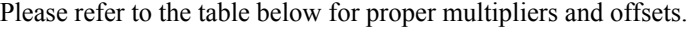

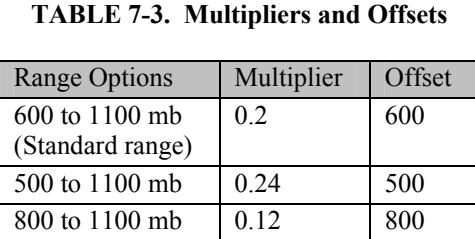

## <span id="page-17-1"></span><span id="page-17-0"></span>**7.3.3 Program Examples**

The CS100 wiring instructions for the example programs are shown in [TABLE](#page-17-1)  [7-4](#page-17-1) below.

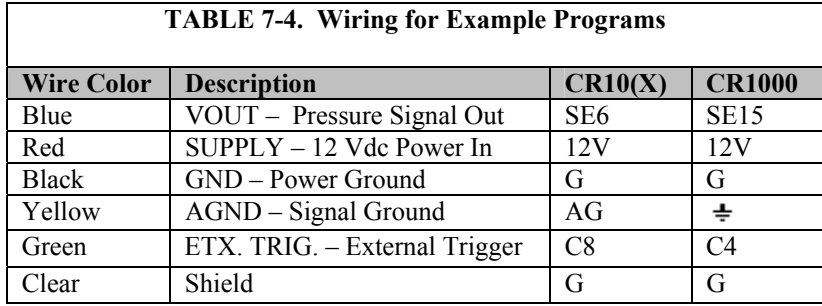

### *7.3.3.1 CRBasic Example 1: CR1000 Program Using Sequential Mode*

This CR1000 program uses the sequential mode, which is the simplest mode and can be used for most meteorological applications. Although the example is for the CR1000, other CRBasic dataloggers, such as the CR200(X), CR800,  $CR850$ ,  $CR3000$ , and  $CR9000(X)$  are programmed similarly. In the example, the CR1000 measures the CS100 once an hour. To do this, the CR1000 uses a control port to turn on the CS100 one minute before the top of the hour. On the hour, the datalogger measures the CS100, and then turns the CS100 off.

### 'CR1000

PortSet(4,0)

```
'Declare Variables and Units 
Public BattV 
Public PTemp_C 
Public BP_mmHg 
Units BattV=Volts 
Units PTemp_C=Deg C 
Units BP_mmHg=mmHg 
'Define Data Tables 
DataTable(Table1,True,-1) 
  DataInterval(0,60,Min,10) 
   Sample(1,BP_mmHg,FP2) 
EndTable 
DataTable(Table2,True,-1) 
  DataInterval(0,1440,Min,10) 
   Minimum(1,BattV,FP2,False,False) 
EndTable 
'Main Program 
BeginProg 
   'Main Scan 
   Scan(5,Sec,1,0) 
     'Default Datalogger Battery Voltage measurement 'BattV' 
     Battery(BattV) 
     'Default Wiring Panel Temperature measurement 'PTemp_C' 
     PanelTemp(PTemp_C,_60Hz) 
     'CS100 Barometric Pressure Sensor measurement 'BP_mmHg' 
    If IfTime(59,60,Min) Then PortSet(4,1) 
     If IfTime(0,60,Min) Then 
       VoltSE(BP_mmHg,1,mV2500,15,1,0,_60Hz,0.2,600) 
       BP_mmHg=BP_mmHg*0.75006
```

```
 EndIf 
     'Call Data Tables and Store Data 
     CallTable(Table1) 
     CallTable(Table2) 
  NextScan 
EndProg
```
### *7.3.3.2 CRBasic Example 2: CR1000 Program Using Pipeline Mode*

Although this example is for the CR1000, other CRBasic dataloggers, such as the CR200(X), CR800, CR850, CR3000, and CR9000(X) are programmed similarly. In the example, the CR1000 measures the CS100 once an hour in a program that runs at 1 Hz. In order to keep the CR1000 running in a pipeline mode, the measurement instruction is placed outside the "If" statement. The measurement is made every scan, and the measured value is first written into a temporary variable called "CS100\_temp". Once the CS100 is turned on one minute before the hour, the CS100 starts to make the correct pressure measurements. At the top of the hour, the correct value is copied into the current variable called "pressure", and the sensor is turned off immediately.

```
'CR1000 Datalogger
```

```
Public CS100_temp 
Public pressure 
Units pressure = mbar 
DataTable (met_data,True,-1) 
 DataInterval (0,60,min,10)
    Sample (1, pressure, IEEE4)
EndTable
BeginProg 
  Scan (1,sec,3,0) 
'Measurement is made every scan outside the "If" statement 
    VoltSE (CS100_temp,1,mV2500,15,False,200,250,0.2,600) 
'Turn on CS100 one minute before the hour 
     If (IfTime (59,60,min)) Then WriteIO (&b1000,&b1000) 
'Copy the correct value to a current variable called "pressure" at the top of the 
hour 
'Turn off CS100 after measurement 
    If (IfTime (0,60,min)) Then 
       pressure = CS100_temp 
       WriteIO (&b1000,&b0) 
    EndIf 
    CallTable met_data 
  NextScan 
EndProg
```
# <span id="page-19-0"></span>*7.3.3.3 Edlog Example — CR10X Program*

Although this example is for a CR10X, other Edlog dataloggers, such as the CR510, CR23X, CR7, and 21X are programmed similarly. In the example, the CR10X datalogger turns on the CS100 one minute before the top of the hour using a control port. On the hour, the datalogger measures the CS100, and then it turns the CS100 off.

### *;{CR10X}*

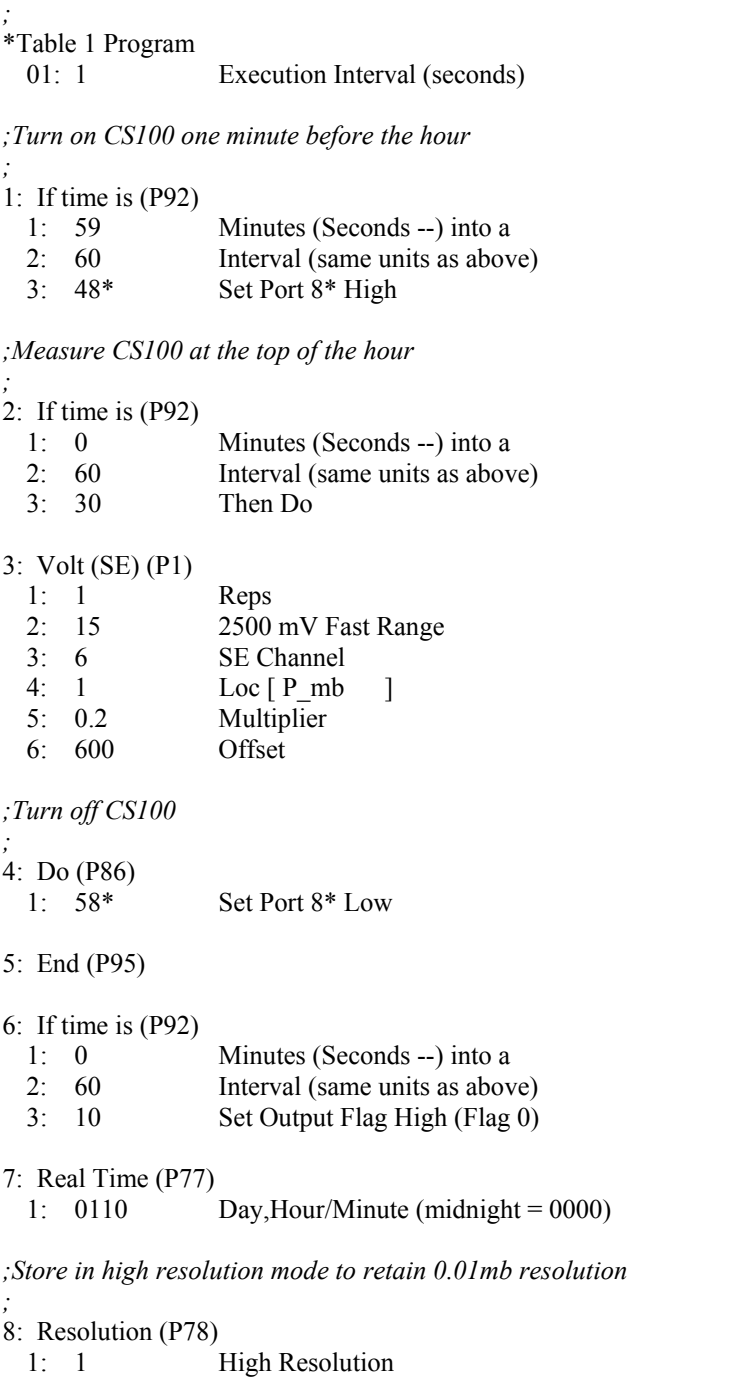

<span id="page-20-0"></span>9: Sample (P70) 1: 1 Reps 2:  $1^*$  Loc [ P mb ] \*Table 2 Program 02: 0.0000 Execution Interval (seconds) \*Table 3 Subroutines End Program -Input Locations-1 P\_mb \* Proper entries will vary with program and datalogger channel, and input location assignments.

### **7.3.4 Output Resolution**

When storing the values from the CS100 to a data table or to a datalogger's final storage location, care must be taken to choose suitable scaling of the reading, or to store the value with adequate resolution to avoid losing useful resolution of the pressure measurement. The default resolution (low resolution) for Campbell Scientific dataloggers is limited to a maximum of four digits. Even then, the maximum digit value that can be displayed is 6999 for Edlog dataloggers, and 7999 for the CRBasic dataloggers. If you use this option with barometric data scaled in millibars (hPa), a reading above 799.9 mb for CRBasic dataloggers or 699.9 mb for Edlog dataloggers will lose one digit of resolution, e.g. at 900 mb, the resolution is limited to 1 mb.

To retain 0.01 mb resolution, you either need to deduct a fixed offset from the reading before it is stored to avoid exceeding the 799.9 for CRBasic dataloggers or 699.9 for Edlog dataloggers threshold, or output the barometric reading in high resolution format. This can be done by using the IEEE4 format for the CR800, CR850, CR1000, CR3000, CR5000, and CR9000(X) dataloggers or using the Resolution (P78) instruction for our Edlog dataloggers. The default data output format for  $C R200(X)$  series datalogger is IEEE4.

# **7.4 Correcting Pressure to Sea Level**

The weather service, most airports, radio stations, and television stations adjust the atmospheric pressure to a common reference (sea level). Equation 1 can be used to find the difference in pressure between the sea level and the site. That value  $(dP)$  is then added to the offset (600 mb in our example programs) in the measurement instruction. U. S. Standard Atmosphere and dry air were assumed when Equation 1 was derived (Wallace, J. M. and P. V. Hobbes, 1977: *Atmospheric Science: An Introductory Survey*, Academic Press, pp. 59-61).

$$
dP = 1013.25 \left\{ 1 - \left( 1 - \frac{E}{44307.69231} \right)^{5.25328} \right\}
$$
 (1)

<span id="page-21-0"></span>The value *dP* is in millibars and the site elevation, *E*, is in meters. Add *dP* value to the offset in the measurement instruction.

Use Equation (2) to convert feet to meters.

$$
E(m) = \frac{E(ft)}{3.281 ft/m}
$$
 (2)

The corrections involved can be significant: e.g. at 1000mb and 20°C, barometric pressure will decrease by 1.1mb for every 10 meter increase in altitude.

# **8. Maintenance and Calibration**

Since the sensor is semi-sealed, minimum maintenance is required:

- 1. Visually inspect the cable connection to ensure it is clean and dry.
- 2. Visually inspect the casing for damage.
- 3. Ensure that the pneumatic connection and pipe are secure and undamaged.

The external case can be cleaned with a damp, lint-free cloth and a mild detergent solution.

Contact Campbell Scientific, Inc. (435-227-9000) for an RMA number before returning the sensor for recalibration. You may also return the unit directly to Setra for recalibration.

Should you lose the five terminal connector  $(p/n 16004)$ , the replacement part can be purchased from Campbell Scientific, Inc. Contact Campbell Scientific, Inc. to purchase the part.

The CS100 is sensitive to static when the backplate is removed. To avoid damage, take adequate anti-static measures when handling. **CAUTION** 

### **Campbell Scientific, Inc. (CSI)**

815 West 1800 North Logan, Utah 84321 UNITED STATES [www.campbellsci.com](http://www.campbellsci.com/) • info@campbellsci.com

### **Campbell Scientific Africa Pty. Ltd. (CSAf)**

PO Box 2450 Somerset West 7129 SOUTH AFRICA [www.csafrica.co.za](http://www.csafrica.co.za/) • cleroux@csafrica.co.za

**Campbell Scientific Australia Pty. Ltd. (CSA)** PO Box 8108 Garbutt Post Shop QLD 4814 AUSTRALIA [www.campbellsci.com.au](http://www.campbellsci.com.au/) • info@campbellsci.com.au

### **Campbell Scientific do Brazil Ltda. (CSB)**

Rua Luisa Crapsi Orsi, 15 Butantã CEP: 005543-000 São Paulo SP BRAZIL [www.campbellsci.com.br](http://www.campbellsci.com.br/) • [suporte@campbellsci.com.br](mailto:suporte@campbellsci.com.br) 

**Campbell Scientific Canada Corp. (CSC)** 11564 - 149th Street NW Edmonton, Alberta T5M 1W7 CANADA [www.campbellsci.ca](http://www.campbellsci.ca/) • dataloggers@campbellsci.ca

**Campbell Scientific Centro Caribe S.A. (CSCC)**  300 N Cementerio, Edificio Breller Santo Domingo, Heredia 40305 COSTA RICA [www.campbellsci.cc](http://www.campbellsci.cc/) • info@campbellsci.cc

### **Campbell Scientific Ltd. (CSL)**

Campbell Park 80 Hathern Road Shepshed, Loughborough LE12 9GX UNITED KINGDOM [www.campbellsci.co.uk](http://www.campbellsci.co.uk/) • sales@campbellsci.co.uk

# **Campbell Scientific Ltd. (France)**

3 Avenue de la Division Leclerc 92160 ANTONY FRANCE [www.campbellsci.fr](http://www.campbellsci.fr/) • info@campbellsci.fr

> **Campbell Scientific Spain, S. L.**  Avda. Pompeu Fabra 7-9, local 1

08024 Barcelona SPAIN [www.campbellsci.es](http://www.campbellsci.es/) • info@campbellsci.es

*Please visit www.campbellsci.com to obtain contact information for your local US or international representative.*